## **How To Register for the Patient Portal Without a PIN**

*Please make sure we have a valid email address on file to ensure you receive any information sent to the Patient Portal. If you do not remember if you've signed up for the portal before, please call us at 623.846.7575 and we will be happy to let you know what email we have listed. If the email is incorrect or needs to be updated, we will update your email and send you a new PIN via email. If you have not signed up for the portal before, please follow the steps below:*

▶ Navigate to our website at [www.mvpkidscare.com](http://www.mvpkidscare.com/) and click on the 'Patient Portal' button on the upper, right-hand corner OR scan the QR Code below to go directly to the Patient Portal:

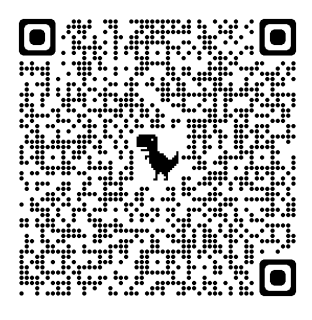

> Click on 'Let's Get Started' on the right-hand side:

## Need an account?

Access your health information and connect with your care team. It's fast, secure and confidential.

**LET'S GET STARTED** 

 Enter a valid email address and create a password. Please note: *your password must be 8 characters long and contain at least 1 number.*

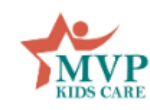

Well, hello there!

To get your account ready, we just need to verify a few things. This shouldn't take more than a couple of minutes.

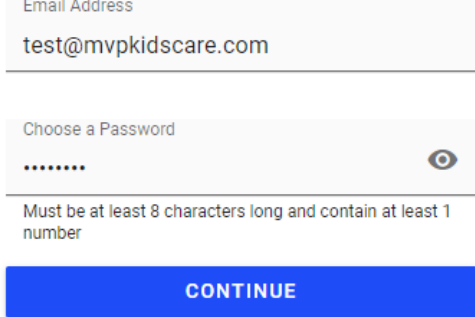

 Since you are self-registering and do not have a PIN, simply select "No". *Note*: If you have more than 1 dependent, it is recommended that you register yourself as the parent **FIRST** by selecting the 'Myself' button where you will enter **your** information. After inputting your information, you will then be able to enter the patient's information.

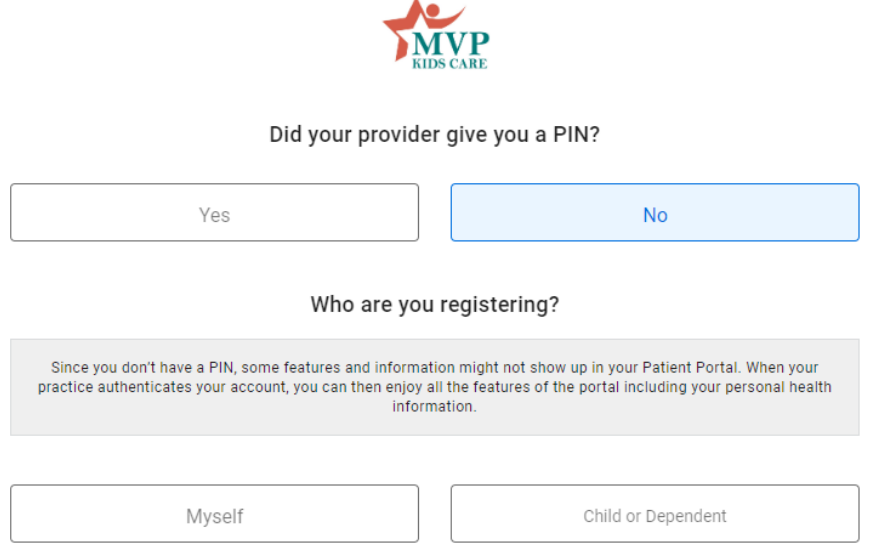

- Please note: *you will not be able to see any clinical data if you self-register without a PIN. To retrieve a PIN, please call us at 623.846.7575 or send us a message through the Patient Portal messaging feature and we will be glad to send you a PIN via your email address on file.*
- $\triangleright$  Once we send you a PIN, keep an eye on your email. You will receive an email from [no](mailto:no-reply@patientportal.net)[reply@patientportal.net.](mailto:no-reply@patientportal.net) Be sure to check your spam/junk folder as well.

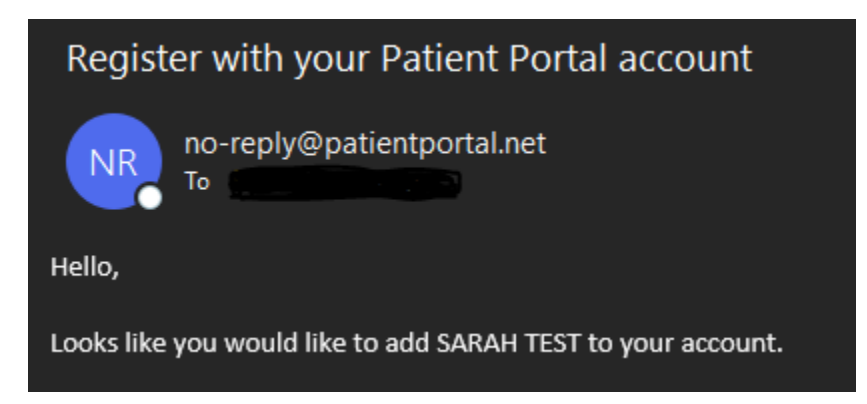

**\*If you are having any issues or questions, please do not hesitate to contact us through the messaging feature in the Patient Portal or call us at 623.846.7575 and we will be glad to assist further.**